インフルエンザワクチンについて 予約開始は2023年9月25日の未明から、

接種開始は2023年10月2日からとなっています。

## **~~~~ここから下は予約の取り方の説明です~~~~**

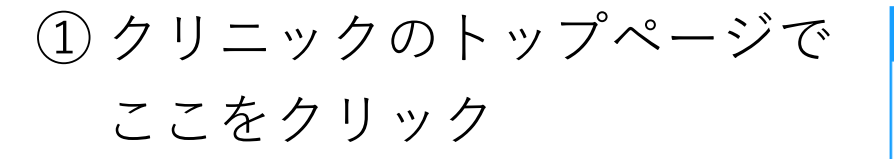

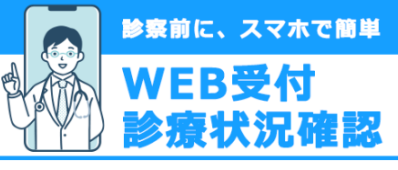

## ② 次のページの「受付する」をクリックしてログイン

→ 最新の情報に更新する

■ 受付する

## ③ 「インフルエンザワクチンの予約」をクリック

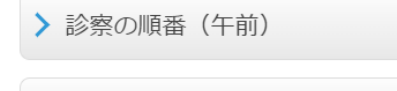

> 感染診察室の順番 (午後)

▶ インフルエンザワクチンの予約

④ 希望する接種を☑し、同時接種希望の場合には 希望するワクチンを入力してください。

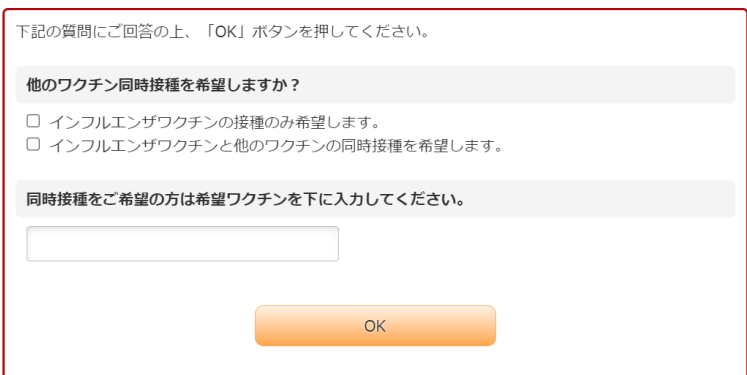

⑤ 今シーズン接種したインフルエンザワクチンの 日付を入力して下さい。まだ接種していない場合は 空欄のままでOKです。

今までに受けた接種について接種日を和暦で記入してください。 受けていないものは空白にしておいてください。

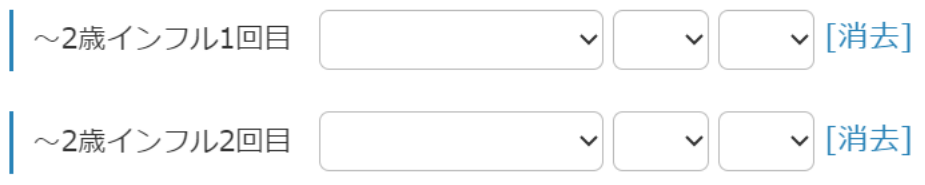

⑥ 次に進むとようやく予約が始まります。 希望する接種をクリックしてください。 予約日時を選択できるようになります。

▶ インフルエンザ1回目(6ヶ月~3歳未満)

体調不良や急用で接種ができなくなった場合には、ご自身で予約の再取得をお願い致します。 13歳以上の2回目を任意で接種ご希望の場合にはクリニックにお電話いただきご相談ください。

⑦ 1回目の予約が終わると、2回目の予約が可能になります。

● 続けて2回目の予約を取る

1回目接種から21~28日後に2回目の接種を行うことを推奨しています。

**ワクチンの残数**により予約ができない場合があります。 ご不明な点はクリニックへ診療時間内に電話でお問い 合わせ下さい。